### **GUIDA OPERATIVA PIATTAFORMA SCS WHISTLEBLOWING**

### **LATO SEGNALANTE**

1. Accedere al sito internet aziendale nella sezione Whistleblowing e cliccare il *link* ivi presente per accedere al *form* di segnalazione della piattaforma SCS Whistleblowing.

2. Scegliere la lingua se diversa dalla desiderata. 3. Scegliere se effettuare la segnalazione in forma ordinaria o in forma anonima.

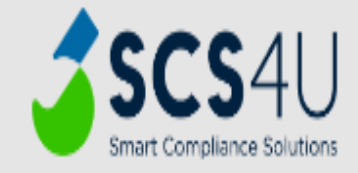

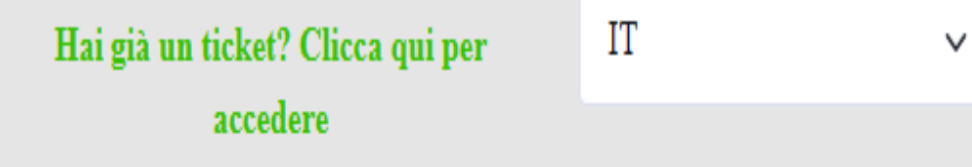

### Segnala evento

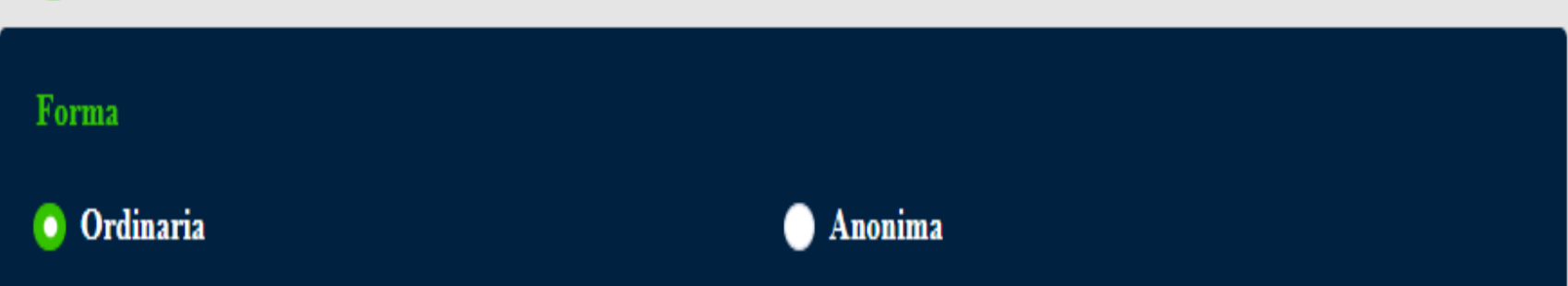

In caso si sia scelta la forma ordinaria è OBBLIGATORIO fornire le seguenti informazioni del segnalante:

- il ruolo ricoperto all'interno della società;
- $\blacksquare$  il nome;
- il cognome;
- la data di nascita;
- il luogo di nascita.

Sono invece FACOLTATIVE le seguenti informazioni del segnalante:

- il numero di telefono;
- l'indirizzo e-mail.

Inoltre, è necessario scegliere il canale attraverso il quale effettuare la segnalazione:

- in forma scritta, proseguendo la compilazione del form;
- **Texas** registrando un file audio;
- richiedendo un incontro diretto con il gestore della segnalazione.

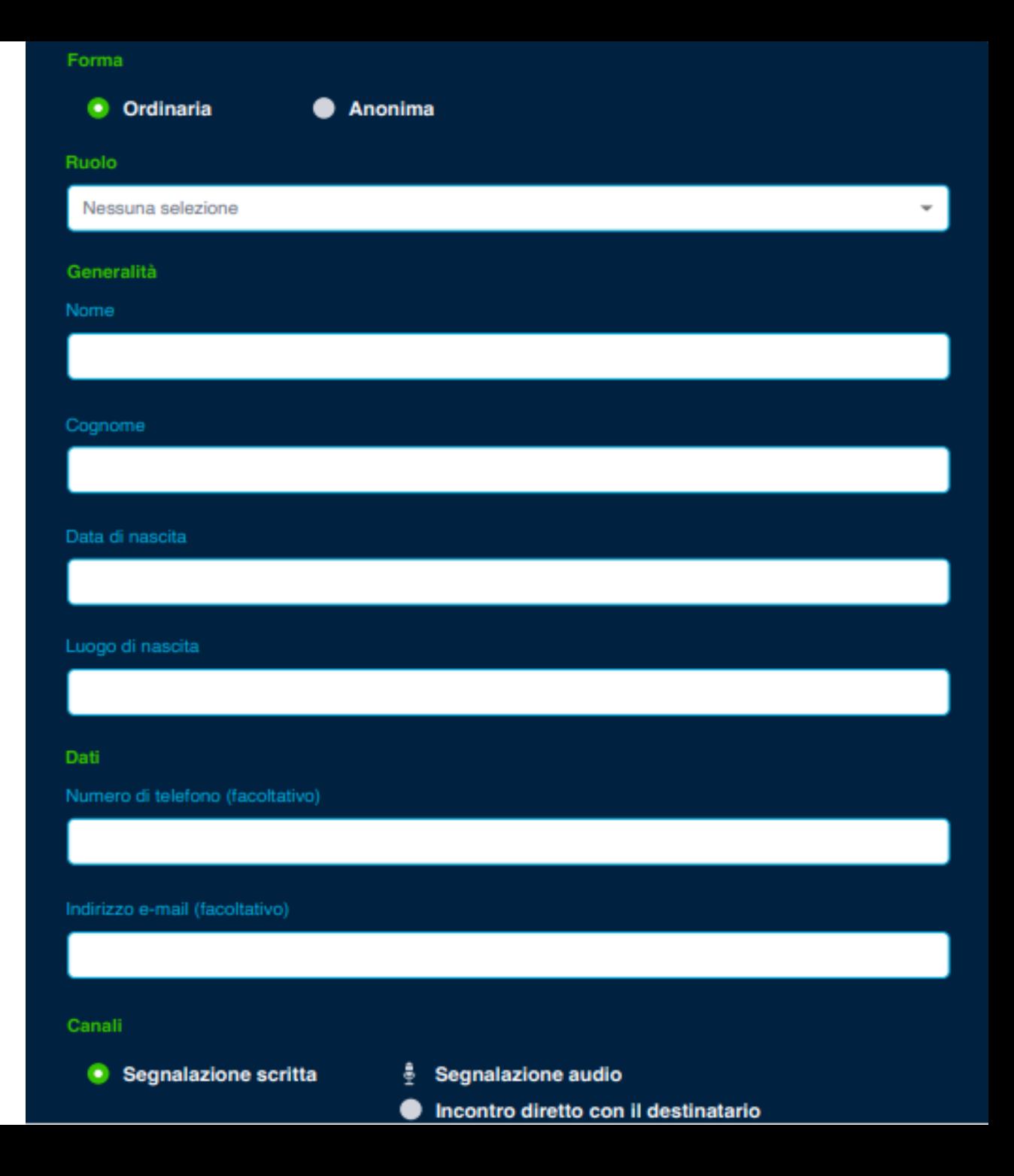

In caso si sia scelta la forma anonima la piattaforma indirizzerà il segnalante direttamente alla selezione dell'oggetto della segnalazione.

#### Segnala evento

#### Forma

Ordinaria

Anonima

#### Oggetto

Società senza modello di organizzazione, gestione e controllo, ma con almeno 50 lavoratori

Violazioni del diritto dell'Unione europea (facoltativo)

Società con modello di organizzazione, gestione e controllo, ma con meno di 50 lavoratori

Violazioni del decreto legislativo 8 giugno 2001, numero 231 (facoltativo) Violazioni del modello di organizzazione, gestione e controllo (facoltativo) Società con modello di organizzazione, gestione e controllo, ma con piu di 50 lavoratori

Violazioni del diritto dell'Unione europea (facoltativo) Violazioni del decreto legislativo 8 giugno 2001, numero 231 (facoltativo) Violazioni del modello di organizzazione, gestione e controllo (facoltativo)

# 4. È FACOLTATIVO specificare in quale categoria di violazioni rientra l'evento oggetto della segnalazione.

#### Oggetto

Società senza modello di organizzazione, gestione e controllo, ma con almeno 50 lavoratori

Violazioni del diritto dell'Unione europea (facoltativo)

Società con modello di organizzazione, gestione e controllo, ma con meno di 50 lavoratori

Violazioni del decreto legislativo 8 giugno 2001, numero 231 (facoltativo) Violazioni del modello di organizzazione, gestione e controllo (facoltativo)

Società con modello di organizzazione, gestione e controllo, ma con piu di 50 lavoratori

Violazioni del diritto dell'Unione europea (facoltativo)

Violazioni del decreto legislativo 8 giugno 2001, numero 231 (facoltativo)

Violazioni del modello di organizzazione, gestione e controllo (facoltativo)

5. È OBBLIGATORIO fornire le indicazioni relative a: a. descrizione del fatto; b.circostanze di tempo; c. circostanze di luogo.

#### **Contenuto**

Descrizione del fatto

Compila questo campo.

Circonstanze di tempo

6. È FACOLTATIVO segnalare un eventuale soggetto in grado di riferire in merito alla violazione (testimone), fornendone, se conosciute, generalità e dati.

7. È FACOLTATIVO segnalare eventuali ulteriori soggetti in grado di riferire in merito alla violazione, fornendone, se conosciute, generalità e dati.

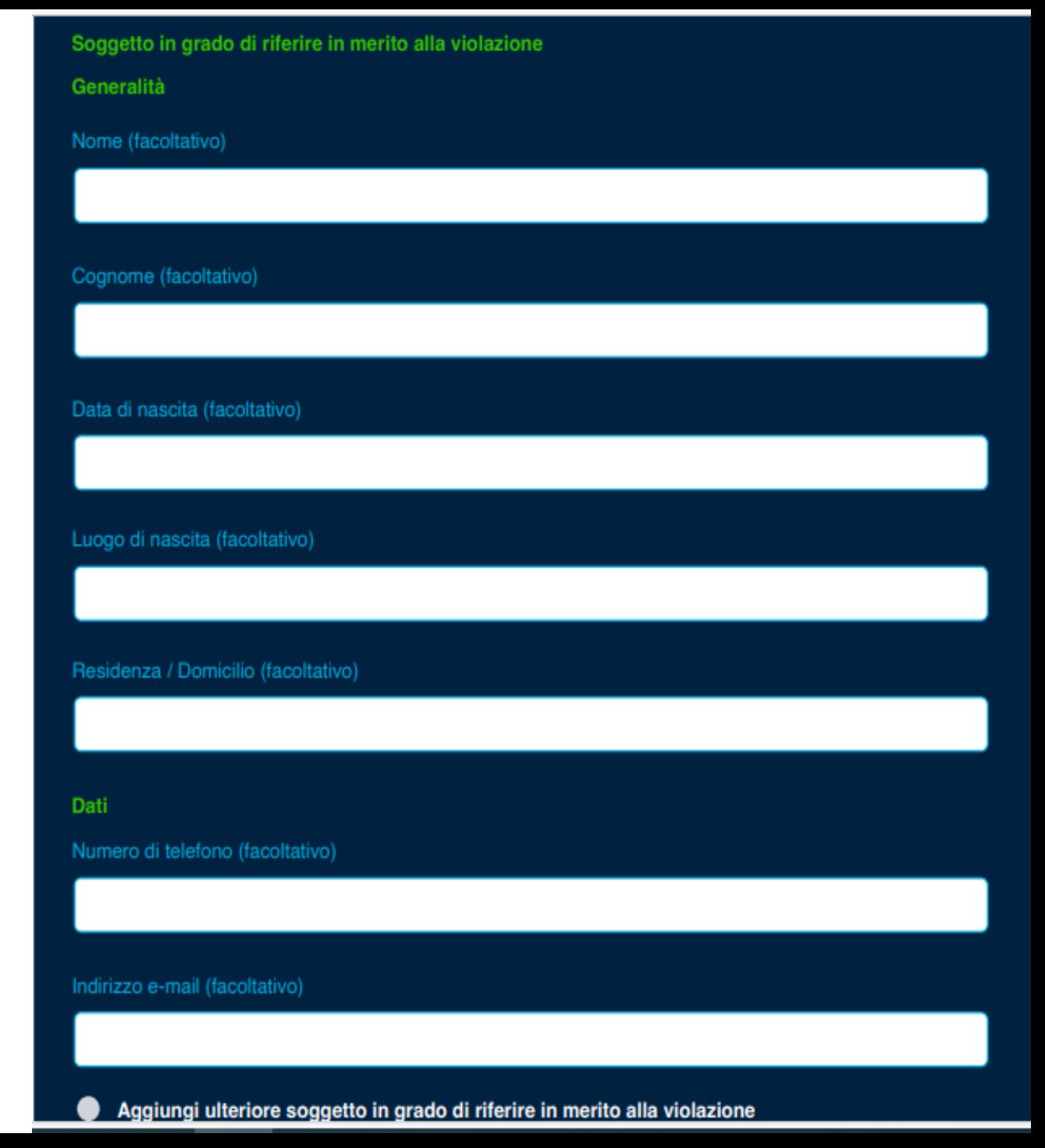

### 8. È FACOLTATIVO caricare documenti (immagini, audio, video) a riprova della fondatezza della segnalazione.

Documenti a riprova della fondatezza della segnalazione (facoltativo)

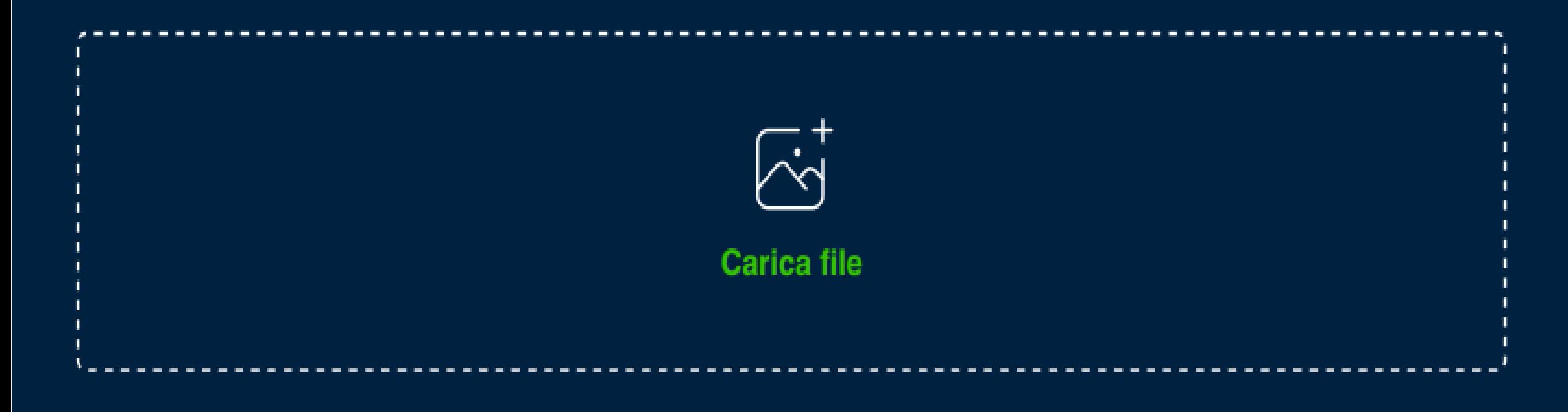

9. È FACOLTATIVO segnalare l'autore della violazione, fornendone, se conosciute, generalità e dati.

10. È FACOLTATIVO segnalare eventuali ulteriori autori della violazione, fornendone, se conosciute, generalità e dati.

# Autore della violazione Generalità Data di nascita (facoltativo) ஈ gg/mm/aaaa **Attiv** Passa i **Dati** Numero di telefono (facoltativo) Indirizzo e-mail (facoltativo)

Aggiungi ulteriore soggetto in grado di riferire in merito alla violazione

11. È FACOLTATIVO indicare eventuali ulteriori elementi utili per identificare l'autore della violazione.

### Altri elementi utili per identificare l'autore della violazione (facoltativo)

# 12. È FACOLTATIVO caricare documenti (immagini, audio, video) a riprova della fondatezza della segnalazione.

Documenti a riprova della fondatezza della segnalazione (facoltativo)

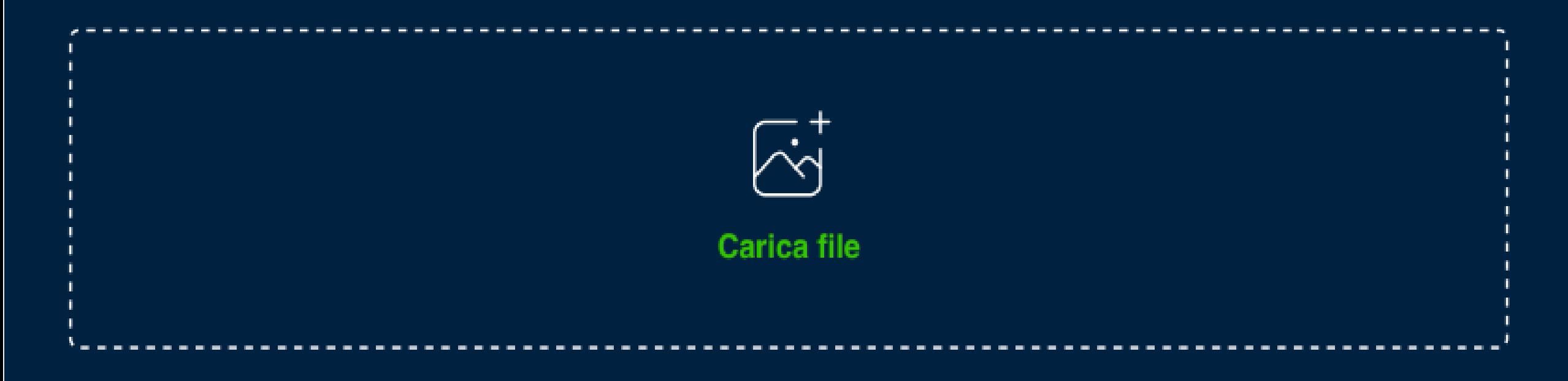

13. È OBBLIGATORIO dichiarare di volersi avvalere delle tutele contro eventuali ritorsioni, mediante l'apposita opzione di spunta. 14. Una volta terminato di compilare i campi obbligatori e i facoltativi desiderati, è possibile inviare la segnalazione mediante il tasto «Invia».

#### **Tutele**

Intendo avvalermi delle tutele contro eventuali ritorsioni.

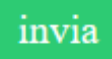

15. Se la segnalazione ha esito positivo, la piattaforma genera automaticamente un messaggio di conferma contente l'ID della segnalazione.

**ATTENZIONE!** Conservare l'ID, perché servirà per i successivi accessi alla segnalazione (ad es. per avere accesso alla chat col Gestore della segnalazione).

Il biglietto è stato salvato con successo.

Il numero del tuo biglietto è ytwAkW. È importante non perdere questo ID.

Per contattare un gestore in merito al biglietto, vai qui.

16. Per controllare in seguito lo stato della segnalazione e comunicare con il gestore incaricato, torna sul *form* di segnalazione seguendo le istruzioni di cui al punto n. 1 di questa guida operativa.

17. Clicca su «*Hai già un ticket? Clicca qui per accedere*».

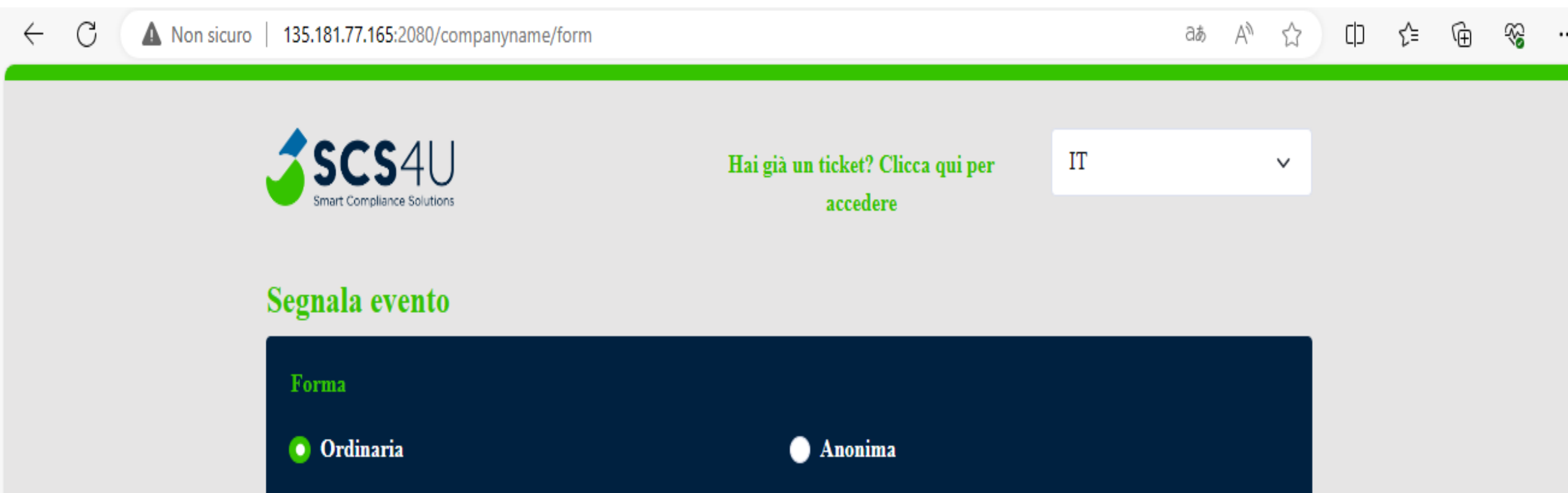

### 18. Inserire l'ID della segnalazione.

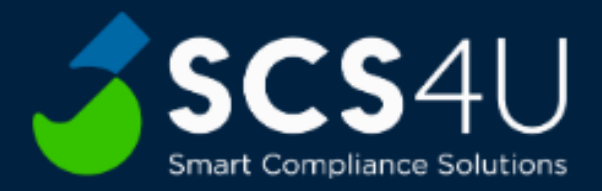

#### Id Ticket\*

ytwAkW

**Check Ticket** 

19. Scegliere una Password da associare all'ID della segnalazione.

La password dovrà:

- contenere almeno una lettera minuscola;
- contenere almeno una lettera maiuscola;
- contenere almeno un numero;
- **E** contenere almeno un carattere speciale (es. !,  $(\hat{\omega}, \hat{\mu}, \ldots);$
- Avere una lunghezza minima di 10 caratteri.

#### **ATTENZIONE! CONSERVARE LA PASSWORD.**

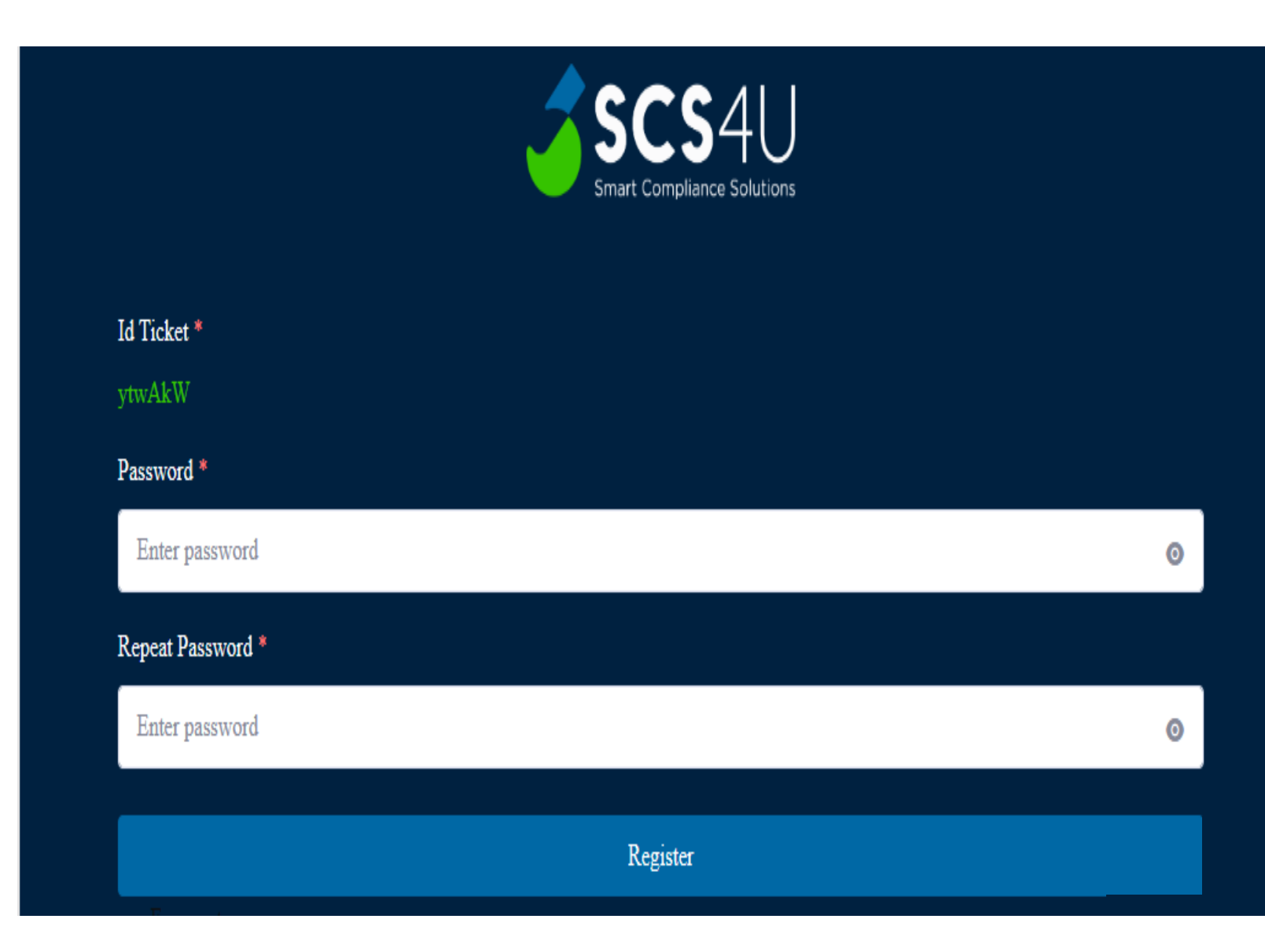

# 20. Inserito l'ID della segnalazione e la Password a esso associata, sarà possibile comunicare via chat con il gestore della segnalazione.

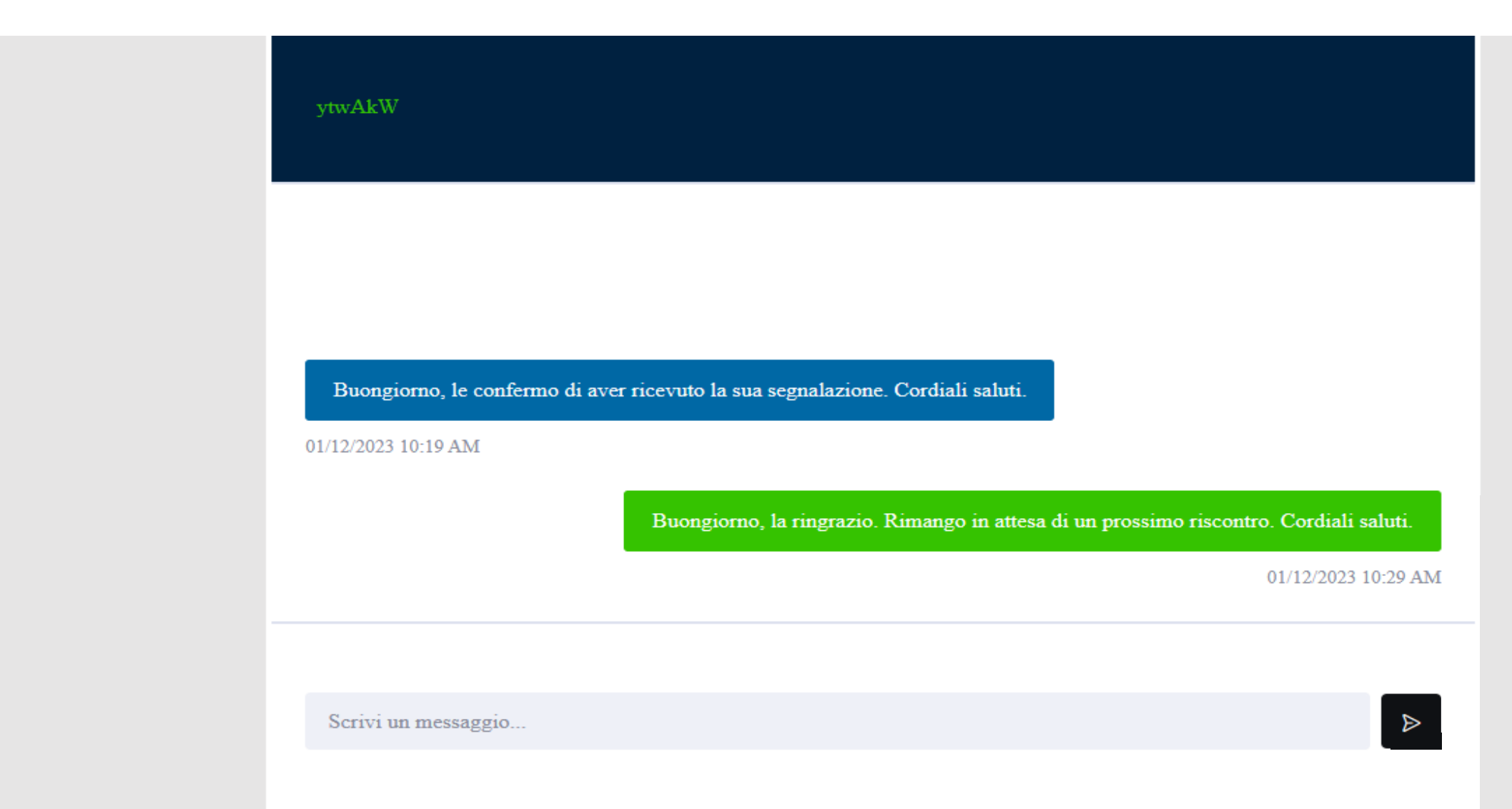